# COOLIUS

## A10 Soğutucu R134a için Klima Servisi Ünitesi

## İşletim Kılavuzu

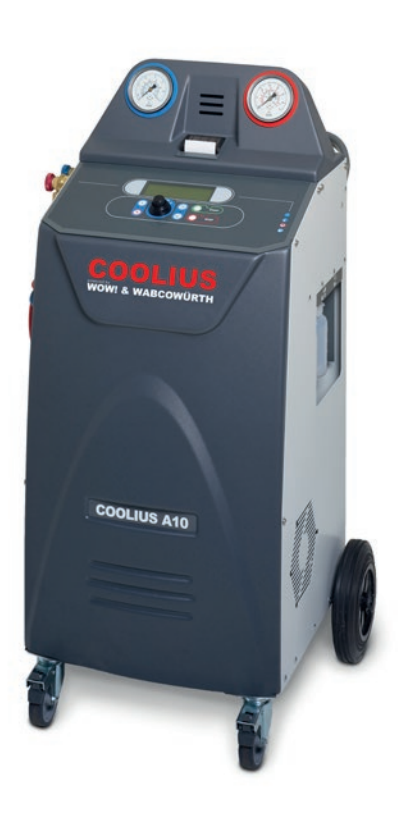

 Orijinal İşletim Kılavuzu

#### **Giriş**

Sayın Müşteri,

Bu ürünü satın aldığınız için teşekkür ederiz.

Bu koşulu ve güvenli işletimi sağlamak için bu işletim yönergelerine uymalısınız!

Cihazı ilk defa kullanmadan önce işletim yönergelerinin tamamını okuyun. Tüm işletim yönergelerine ve güvenlik yönergelerine uyun!

Tüm şirket adları ve ürün adları ayrı ayrı sahiplerinin ticari markalarıdır. Tüm hakları saklıdır. Herhangi bir sorunuz varsa lütfen ülkenizin ilgili servis ortağı ile iletişime geçin Bkz. bölüm 9 [İletişim](#page-40-0) ve [destek](#page-40-0) s. 41

Bu cihaz yürürlükteki AB yönergelerinin gerekliliklerini karşılamaktadır. 2014/68/EU (PED) 2006/42/EU 2014/30/EU 2014/35/EU Uyumluluk beyanı aşağıdaki adresten elde edilebilir: [www.coolius-ac.com](http://www.coolius-ac.com)

WOW! Würth Online World GmbH Via della Punta 6/2 48018 Faenza (RA) İtalya

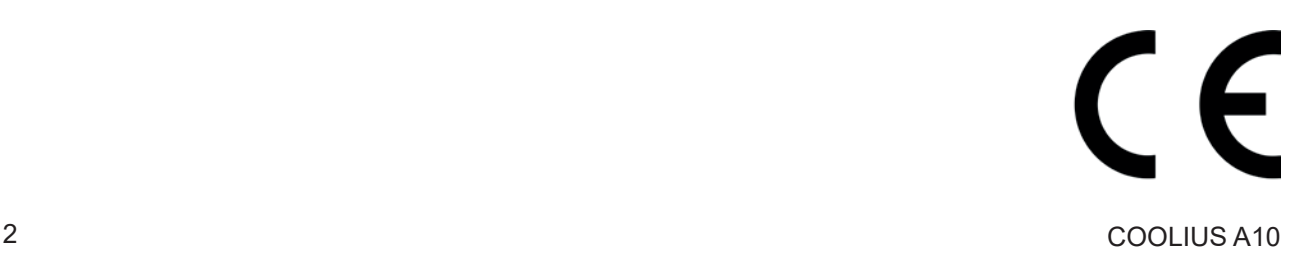

## İçindekiler

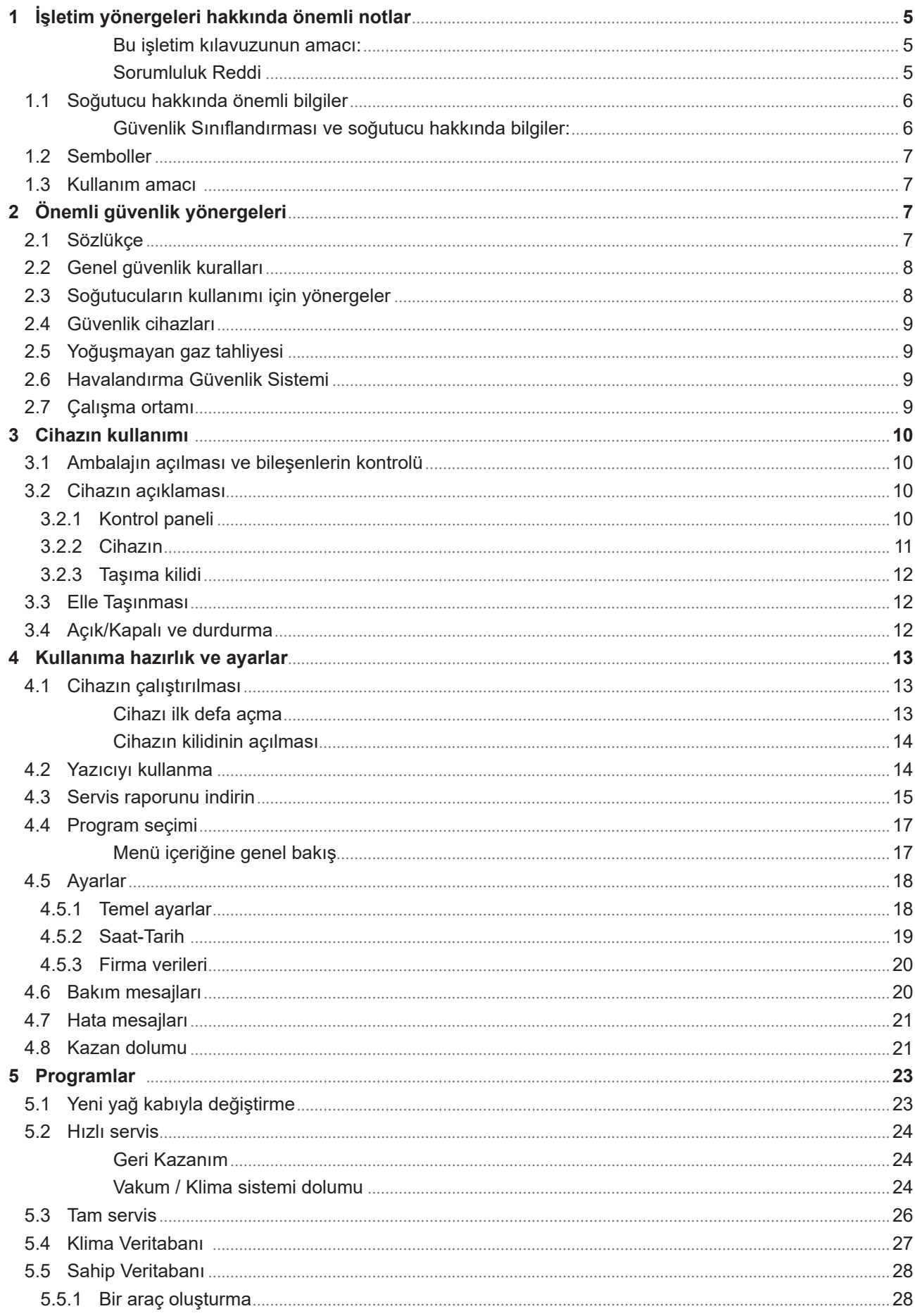

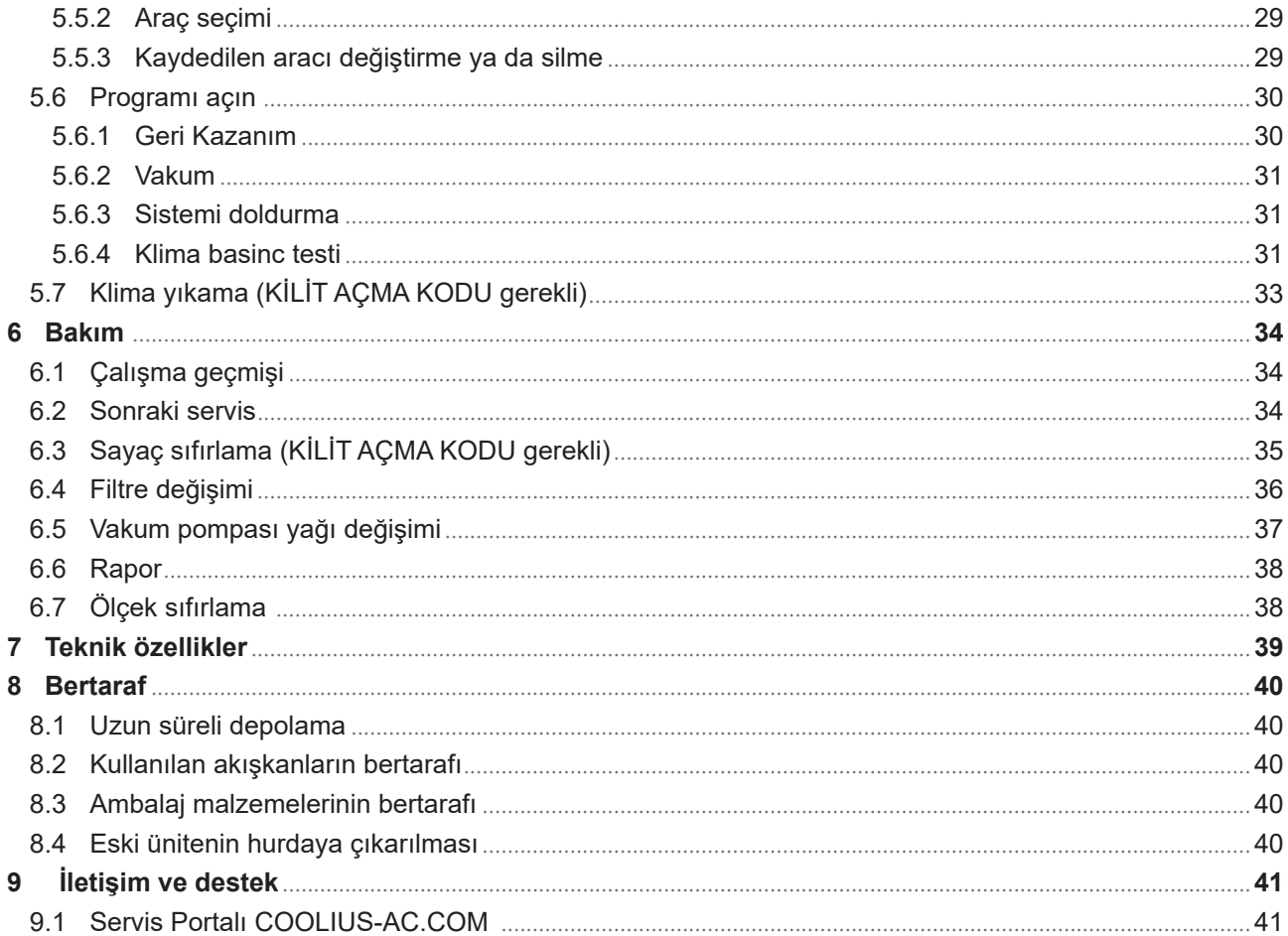

#### <span id="page-4-0"></span>**1 İşletim yönergeleri hakkında önemli notlar**

COOLIUS A10 (cihaz), kullanıcıya maksimum güvenliğe sahip uzun ömürlü, yüksek seviyede işletim güvenilirliği sağlamak üzere tasarlanmış ve üretilmiştir.

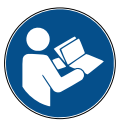

Bu işletim kılavuzu cihazın bir parçasıdır. Kullanmadan önce dikkatle okuyun.

- Kullanıcı, bu işletim kılavuzunda bulunan yönergelere göre cihazın düzgün olarak kullanılmasından sorumludur.
- Üretici, bu yönerge kılavuzunda örneklerle açıklananlardan farklı olarak uygunsuz kullanım sonucunda insanlarda, hayvanlarda veya nesnelerde oluşacak hasarlardan sorumlu değildir.
- Üretici, önceden bildirmeksizin cihazda teknik ve estetik değişiklikler yapma hakkına sahiptir.

#### **Bu işletim kılavuzunun amacı:**

- Satın alımdan başlayarak bu cihazın bertaraf edilmesine kadar geçen süreçte kullanıcının üniteyi kullanması için gereken tüm bilgileri sağlamak.
- Cihazın kullanımı ve bakımı için atanmış personele maksimum desteği sağlamak.

Her türlü özel bilgi veya teknik yardım veya yedek parça talebi için lütfen ülkenizdeki Servis ortağı ile iletişime geçin.

#### **Sorumluluk Reddi**

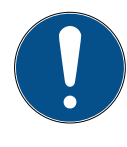

Bu kılavuz özenle hazırlanmıştır. Ancak, herhangi bir ihmal veya tutarsızlık dikkatini çekerse, lütfen yazılı olarak ülkenizdeki servis ortağını bilgilendirin.

Üretici teknik veya yazım hatalarından sorumlu değildir ve önceden haber vermeksizin ürünü ve kullanım kılavuzlarını istediği zaman değiştirme hakkına sahiptir.

Bu belgedeki çizimler bu kılavuzun tedarik edildiği üründen farklı olabilir.

#### <span id="page-5-0"></span>**1.1 Soğutucu hakkında önemli bilgiler**

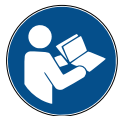

**Not:** *Buradaki bilgilerin tümü bu kılavuzun basım tarihinde günceldir.* 

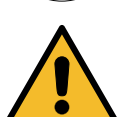

**Uyarı!** *Cihaz, R134a için özellikle tasarlanmıştır. Tasarım, Avrupa standardı EN 378:2010'un tüm ilkelerini karşılamaktadır.*

#### **Güvenlik Sınıflandırması ve soğutucu hakkında bilgiler:**

Soğutucu, Avrupa standardı EN 378-1:2008 + A1: 2010 (E) (EN 378-1: 2011)'un E Eki (Normatif) Tablo E.1'de sınıflandırılmıştır (Soğutucunun belirlenmesi)

#### **Soğutucu imalatçıya bağlı olarak farklı adlar alabilir!**

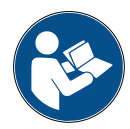

Soğutucuyla ilgili daha fazla bilgi için Yönetmelik (AB) No. 1907/2006 (MSDS)'ya göre GÜVENLİK BİLGİ FORMU'na başvurun.

GÜVENLİK BİLGİ FORMU (MSDS), cihazı kullanan operatör(ler)e çalışan(lar)a verilmelidir!

#### <span id="page-6-0"></span>**1.2 Semboller**

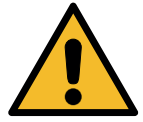

Bu güvenlik uyarı sembolü, bu mesajın kişisel güvenlikle ilgili olduğunu gösterir. İşin tehlikesi, uyarı ve dikkat riskin derecesini gösterir. Yönergeler dikkatle izlenmezse ölüm, kişisel yaralanma ve/veya mülk hasarı meydana gelebilir.

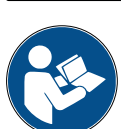

Aşağıdaki güvenlik öğelerini okumadıysanız veya anlamadıysanız bu cihazı kullanmayın. İşletim Kılavuzunun tamamını okuyun.

#### **1.3 Kullanım amacı**

Cihaz sadece otomobil klima sisteminin bakımında kullanılmak amacıyla tasarlanmıştır.

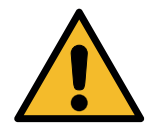

**Dikkat!** *Uygunsuz kullanım nedeniyle yaralanma tehlikesi.*

Bu cihazın sadece Nitelikli personel tarafından kullanımı amaçlanmıştır. Bu kullanıcılar soğutmanın temelleri, soğutma sistemi, soğutucular ve yüksek basınç altında ünitenin neden olabileceği olası tehlikeler hakkında bilgiye sahip olmalıdır.

#### **2 Önemli güvenlik yönergeleri**

Kullanıcı, "genel güvenlik kurallarını" izlemeli ve cihazı "kullanım amacı"na ve bu işletim kılavuzundaki yönergelere göre kullanmalıdır.

Böylece kullanıcı, cihazın uygun şekilde kullanımı ve bakımı ile ilgili aşağıdaki genel güvenlik kuralları izlendiğinde hiçbir tehlikeye maruz kalmaz.

#### **2.1 Sözlükçe**

- **Cihaz:** Bu işletim kılavuzunun ilgili olduğu cihaz.
- **Soğutucu**: Tanıtım etiketinde belirtilen akışkan.
- **Klima sistemi:** Aracın içindeki klima sistemi.
- **Harici kap:** Yeni Soğutucu dahili kabı doldurmak için kullanılır.
- **Dahili kap:** Soğutucu depolama tankı.
- **İşlem:** Ayrı ayrı özelliklerin yürütülmesi (Ör. Geri Kazanım
- **Döngü:** Daha fazla işlemin yürütülmesi.
- **Geri Kazanım**: Herhangi bir türde işlem veya inceleme yapılmasına gerek olmadan, soğutucunun her türlü koşulda geri kazanılması ve klima sisteminin dışında bir kapta depolanması.
- **Geri Dönüşüm:** Yağ ayrıştırma yoluyla kirliliğe neden olan maddeler azalma, yoğuşturulamayan maddelerin geri kazanımı ve nem, asitlik ve gazların azalmasını sağlayan bunların maddelerden tekli veya çoklu geçişi.
- **Bertaraf:** Soğutucunun daha sonra dağıtılmak veya bertaraf edilmek üzere depolanması için geri kazanımı.
- **Vakum:** Yalnızca vakum pompası yoluyla klima sisteminden hava ve nemin dışarı atıldığı evre.
- **Yağ dolumu:** İmalatçı tarafından belirtilen miktarda yağın bakım amacıyla klima sisteminin içine konulması.
- **UV izleyici dolumu:** UV lambası aracılığıyla olası sızıntıları tespit etmek için klima sisteminin içine bir UV izleyicinin konulması.
- **Soğutucu dolumu:** İmalatçı tarafından belirtilen miktarda soğutucunun klima sisteminin içine konulduğu evre.
- **Yıkama:** Klima sistemini veya bileşenlerini temizlemek amacıyla, sıvı soğutucu ile yıkanır; bunu yapmak için özel bir alet ve adaptörler gereklidir.

#### <span id="page-7-0"></span>**2.2 Genel güvenlik kuralları**

- Bu cihazın sadece NİTELİKLİ PERSONEL tarafından kullanımı amaçlanmıştır. Bu kullanıcılar soğutmanın temelleri, soğutma sistemi, soğutucular ve yüksek basınç altında ünitenin neden olabileceği olası tehlikeler hakkında bilgiye sahip olmalıdır.
- Cihazın her zaman başına birisinin olması gereklidir.
- Güvenlik cihazlarını DEĞİŞTİRMEYİN
- Türü onaylanmamış veya güvenlik vanası olmayan harici tankları veya diğer depolama tanklarını KULLANMAYIN.
- Cihazı çıplak alev veya sıcak yüzeylerinin yakınında KULLANMAYIN. Yüksek sıcaklıklarda, soğutucu bozunarak kullanıcılar ve çevre için tehlikeli olan toksik ve kimyasal maddeler açığa çıkarır.
- Sadece tanıtım etiketinde belirtilen soğutucuyu kullanmak gerekmektedir. Diğer türden soğutucuların karışımı soğutma ve soğutucu sisteminin yanı sıra cihaza da ciddi şekilde zarar verir.
- Eldiven ve Gözlük takılmalıdır soğutucu ile temas kullanıcının kör olmasına veya diğer fiziksel yaralanmalara neden olabilir.
- Soğutucu buharının solunmasından ve soğutucunun cilt ile temasından sakının.
- Cihaz derhal kullanılmayacak ise cihazı çalıştırmayın. Cihaz uzun süre kullanılmayacak ise cihazın elektrik güç kaynağını kesin.
- **Dikkat:** Cihaz ve klima sistemi veya harici tank arasındaki bağlantıları yapmadan önce tüm vanaların kapalı olduğundan emin olun.
- **Dikkat:** Cihazın bağlantılarını kesmeden önce işlemin tamamlanmış ve tüm vanaların kapalı olduğundan emin olun.
- **Dikkat:** Tüm esnek hortumlar yüksek basınçlı soğutucu içerebilir.
- **Dikkat:** Soğutucu içeren cihaz ve araç klima sistemi basınçlı hava ile test edilmemelidir. Bazı hava ve soğutucu karışımları yüksek basınç seviyelerinde yanıcı olabilir. Bu karışımlar potansiyel olarak tehlikelidir ve mal hasarı veya kişisel yaralanmalara yol açabilecek yangın ve patlama riski bulunmaktadır.

Ek tıp ve güvenlik bilgileri yağ ve soğutucu imalatçılarından elde edilebilir.

#### **2.3 Soğutucuların kullanımı için yönergeler**

#### **Soğutucu Depolaması için Önlemler**

Farklı soğutucuların karışması olasılığını engellemek veya asgariye indirgemek için sistemden çıkarılan soğutucu dikkatli bir şekilde ele alınmalıdır.

Soğutucuları depolamak üzere kullanılan tank farklı soğutucuların karışmasını engellemek için belirli soğutuculara ayrılmalıdır

#### **Soğutucuların geri dönüşümü**

Cihazın filtre sisteminin geri dönüşümü, cihazın geri dönüşümünün verimli olmasını sağlamak için düzenli olarak yapılmalıdır

#### **Genel Kavramlar**

Sisteme tekrar soğutucu koymadan önce sistem vakumlanarak boşaltılmalı ve temizlenmelidir.

Sistemin kirliliğe yol açan maddelerden arınmış olduğuna emin olmak için soğutucuyu koymadan önce bu kılavuzda anlatılan tüm işlemler yerine getirilmelidir.

Cihazı düzenli olarak temizleyin ve bakımın yapın, özellikle de aşırı kirletici soğutucu kullanıldığında: bir önceki işlemdeki kirliliğin sonraki işlemlere aktarılmaması oldukça önemlidir.

#### <span id="page-8-0"></span>**2.4 Güvenlik cihazları**

Cihaz, Avrupa Yönetmeliklerinin gerektirdiği güvenlik cihazları ile donatılmıştır:

- Elektrik güvenlik anahtarı
- Güvenlik vanası

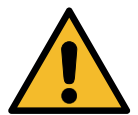

**Dikkat!** *Elle çalıştırma nedeniyle yaralanma tehlikesi. GÜVENLİK CİHAZLARINI DEĞİŞTİRMEYİN.*

#### **2.5 Yoğuşmayan gaz tahliyesi**

Yoğuşmayan gaz tahliye vanası bu gazların serbest bırakılmasına olanak sağlamak üzere monte edilmiştir. Yoğuşmayan gaz tahliye vanası ses yapabilir.

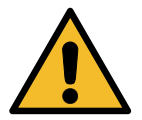

**Uyarı!** *Yüksek basınçlı gaz çıkışı nedeniyle yaralanma tehlikesi. Drenaj vanası ile asla temas etmediğinizden emin olun!*

#### **2.6 Havalandırma Güvenlik Sistemi**

Cihaz, yüksek sıcaklık ortamlarında kullanılmasına olanak sağlayan bir havalandırma güvenlik sistemi ile donatılmıştır.

Fanın giriş ızgarasını kapatmak yasaktır.

#### **2.7 Çalışma ortamı**

- Cihaz açık ortamlarda veya iyi havalandırma ile donatılmış yerlerde kullanılmalıdır (saatte en az 4 hava değişimi).
- Ünite, deniz seviyesinin maksimum 1000 m üzerindeki rakımlarda, +10 ve +49°C sıcaklık aralığında ve +40°C'de %50 maksimum nemde kullanılmak üzere tasarlanmıştır.
- Yeterince aydınlatılmış koşullarda kullanın.

## <span id="page-9-0"></span>**3 Cihazın kullanımı**

#### **3.1 Ambalajın açılması ve bileşenlerin kontrolü**

Cihazın ambalajını çıkarın ve aşağıdaki parçaların mevcut olduğundan emin olun:

- AB/PED belgeleri
- Soğutucu Tankı adaptörü

#### **3.2 Cihazın açıklaması**

#### **3.2.1 Kontrol paneli**

- 1. Ekran
- 2. START düğmesi / LED
- 3. STOP düğmesi / LED
- 4. Bilgi düğmesi (i)
- 5. İptal düğmesi (X)
- 6. COOLIUS SELECT ENTER düğmesi / LED
- 7. Sağ düğme / LED
- 8. Sol düğme / LED
- 9. USB Bağlantı Girişi/LED

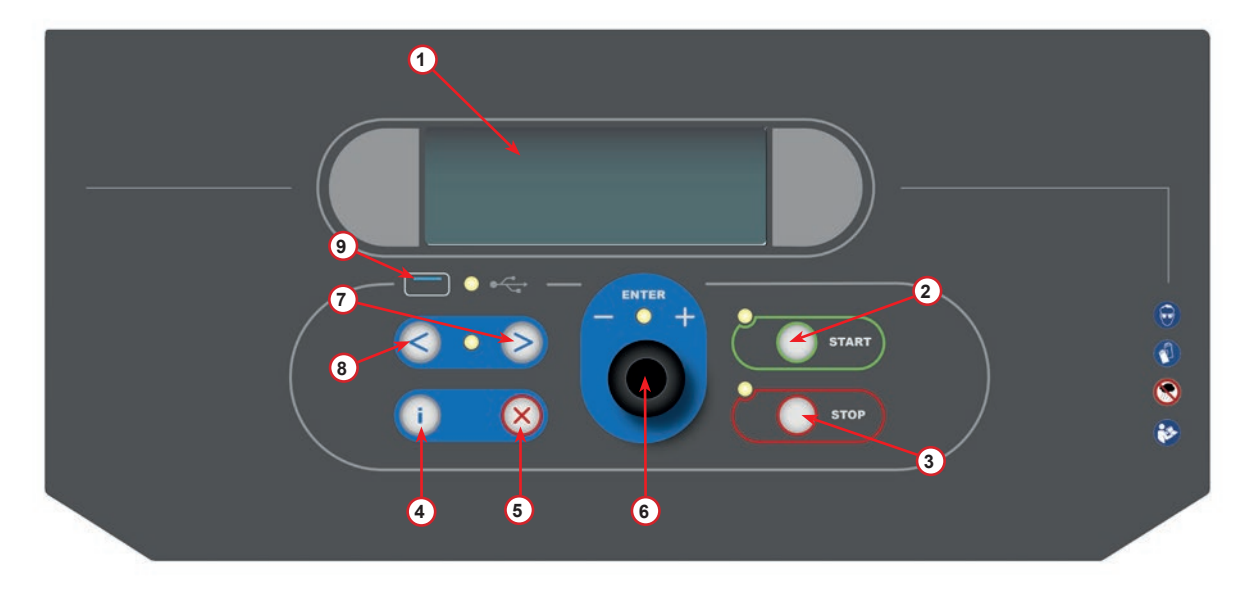

şekil 001 Kontrol paneli

#### <span id="page-10-0"></span>**3.2.2 Cihazın**

- 1 LP basınç göstergesi
- 2 HP basınç göstergesi
- 3 Yazıcı
- 5 Ön kapak
- 6 Arka tekerlek
- 7 Frenli ön tekerlek
- 8 Havalandırma Güvenlik Sistemi giriş ızgarası
- 9 Ana anahtar
- 10 Ölçeği taşıma güvenliği
- 11 Aksesuarlar için depolama kutusu
- 12 UV kaçağı için ek kap 100 ml
- 13 Yeni yağ için kap 250 ml
- 14 Emilen yağ için kap 250 ml
- 15 LP hızlı kaplin
- 16 HP hızlı kaplin
- 17 LP hortumu
- 18 HP hortumu

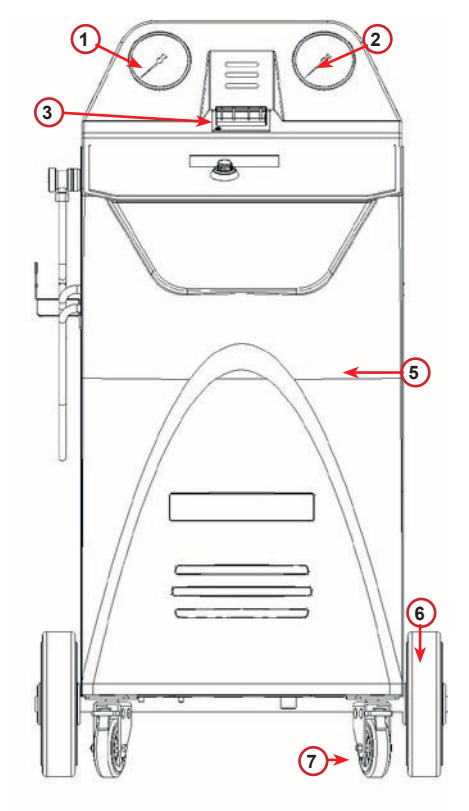

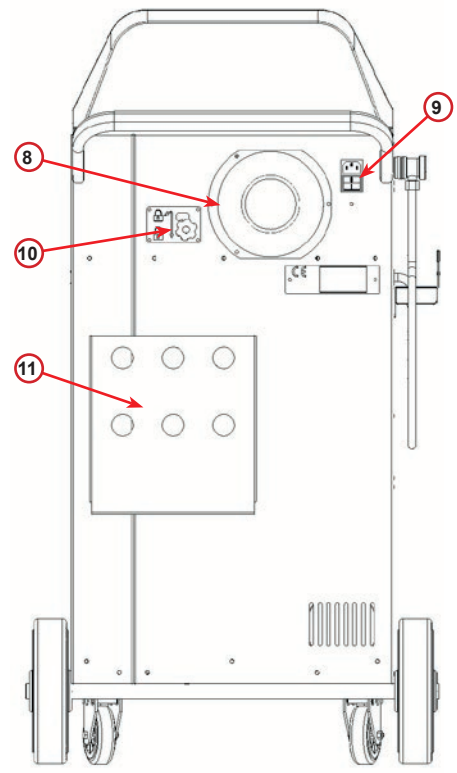

**13 14**

şekil 002 Ön Görünüm

şekil 003 Arka Görünüm

**12**

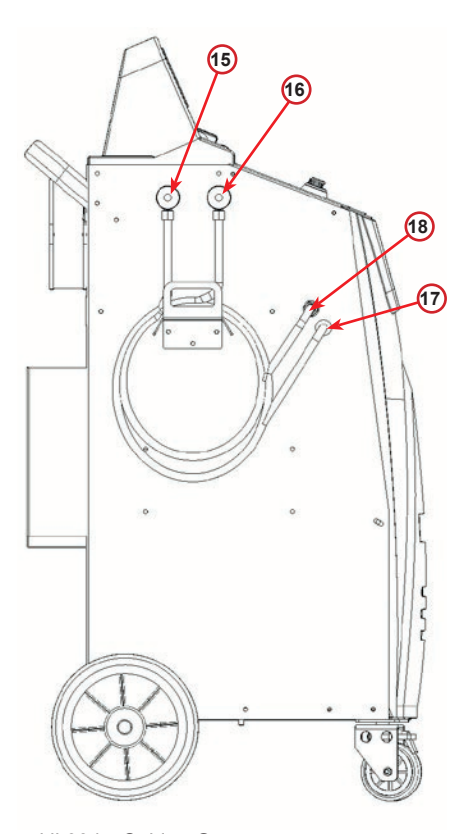

şekil 004 Soldan Görünüm

şekil 005 Sağdan Görünüm

#### <span id="page-11-0"></span>**3.2.3 Taşıma kilidi**

Taşıma kilidi, iç soğutucu kabının ölçeğini güvende tutar ve taşınma sırasında hasar almasını önler..

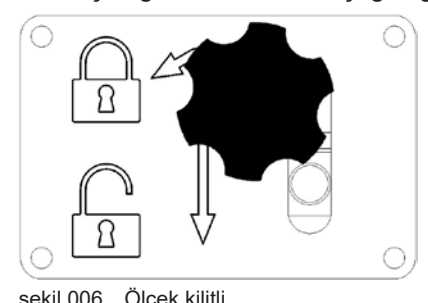

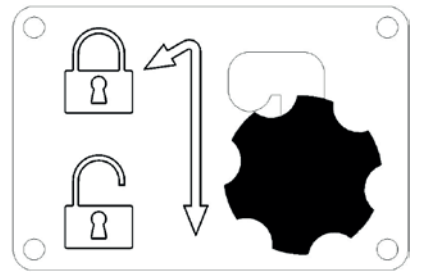

şekil 006 Ölçek kilitli **zeninden birini sekil 007** Ölçek kilidi açık, çalışma pozisyonu.

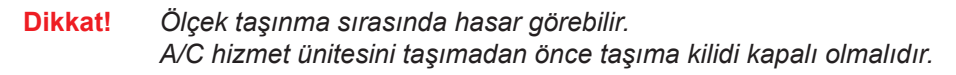

#### **Kilidin açılması**

Taşıma kilidinin yıldız tutma vidasını gevşetin.

Yıldız tutma vidasını kaldırın ve sonrasında sağa ve aşağıya, kilitsiz pozisyona getirin. Yıldız tutma vidasını tekrar hafifçe sıkın.

#### **Kilitleme**

Yıldız tutma vidasını gevşetin.

Yıldız tutma vidasını yukarı ve sola, kilitli pozisyona çekin.

Yıltız tutma vidasını tekrar hafifçe sıkılaştırın.

#### **3.3 Elle Taşınması**

Ağırlık merkezini yere yaklaştırmak için en ağır bileşenlerin tabana yakın olarak monte edilmesine rağmen, devrilme tehlikesi tam anlamıyla ortadan kaldırılamamıştır.

Cihaz, dört tekerlek üzerine hareket eder.

Sert zeminde cihaz itilerek ve arka iki tekerleği üzerinde dengelenerek taşınmalıdır.

#### **3.4 Açık/Kapalı ve durdurma**

başlatma: Ana anahtarı AÇIK konumuna (I) getirin durdurma: Ana anahtarı KAPALI konumuna (O) getirin

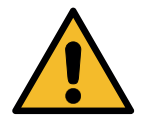

**Dikkat!** *Cihaz hasarı. Cihazı ana fişi prizden çekerek kapatmayın!*

#### <span id="page-12-0"></span>**4 Kullanıma hazırlık ve ayarlar**

#### **4.1 Cihazın çalıştırılması**

Cihazı açmak için Güç Anahtarına (I) basın. Havalandırma güvenlik sistemi çalışmaya başlar.

#### **Cihazı ilk defa açma**

#### **Ekran dilini seçin**

Dili seçmek için *COOLIUS SELECT*'i açın ve onaylamak için *ENTER* tuşuna basın.

Dili seçtikten sonra cihazı çalıştırmak için iki olasılık bulunmaktadır.

#### **1. Demo Modu**

Artık cihazı devreye sokabilir veya demo modunda çalışabilirsiniz.

**NOT:**  *Tüm fonksiyonlar tam olarak çalışır, sadece "Saat-Tarih" menüsü mevcut değildir.*

- 1. Cihazı DEMO MODU'nda kullanmak için **STOP** tuşuna basın. ( cihazı çalıştırma ve aktivasyon işlemini atlama).
	- Ekranda cihazı kullanmak için aktivasyon öncesi gereken gün sayısı görüntülenir.
- 2. Bekleme moduna gitmek için *START* tuşuna basın.

#### **2. Cihaz aktivasyonu**

- 1. Cihazı aktive etmek için *START* tuşuna basın.
- **NOT:**  *Anahtarın ilk defa açılmasından itibaren 7 gün sonra, başlangıçta ekranda sadece bu yazdırma ekranı görüntülenecektir.*

2. Aktivasyonu gerçekleştirmek için www.coolius-ac.com web sitesine gidin veya +497940981888188 acil hattını arayın ve ekranda yazılı Seri Numarası ile ilişkili KİLİT AÇMA KODUNU isteyin (bu durumda Seri Numarası AA000000).

- 3. Aktivasyona devam etmek için *START* tuşuna basın.
- 4. Aktivasyon işlemini atlamak için *STOP* tuşuna basın. ve cihazı DEMO MODUNDA *ÇALIŞTIRIN*.
- **NOT:**  *STOP tuşu sadece DEMO MODUNDA en az bir gün kalmış ise kullanılabilir, aksi halde aktivasyon zorunludur ve sadece START tuşu kullanılabilir.*

Seçin:

Dil 03

**MARIAMAMAMAMAMAMA** 

Cihazı çalıştırmak için "START" tuşuna basın www.coolius-ac.com

Cihaz şu anda DEMO MODUNDA çalışıyor!

Kalan Gün 7

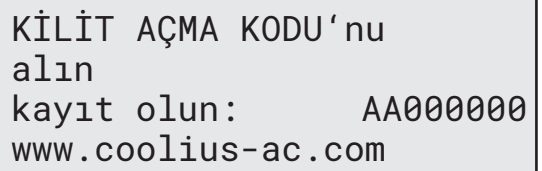

#### <span id="page-13-0"></span>**Cihazın kilidinin açılması**

Aşağıdaki işlem için KİLİT AÇMA KODU'nun bilinmesi gereklidir.

- 1. **COOLIUS SELECT** ile KİLİT AÇMA KODU'nu girin. Daha sonra *START* tuşu ile onaylayın.
	- KİLİT AÇMA KODU yanlış ise, işlemi anlatıldığı şekilde tekrarlayın.
	- KİLİT AÇMA KODU doğru ise onaylamak için *START* tuşuna basın. Cihaz aktif olur ve Bekleme modunda görünür.

Cihaz artık aktiftir ve Bekleme modunda görünür.

 $\mathcal{L}=\mathcal{L}^{\mathcal{L}}$ **A** 34567890 BCDEFGHIJK COOLIUS A10 01-01-2017 10:20:30

#### <span id="page-13-1"></span>**4.2 Yazıcıyı kullanma**

Cihazda, araç verilerini ve bakım sonuçlarını yazdırmak için kullanılabilen yerleşik bir rulo yazıcı bulunmaktadır.

- Kağıdın eni: W 58 mm
- Capi: D 40 mm
- Kağıt beslemesi **<sup>1</sup>**

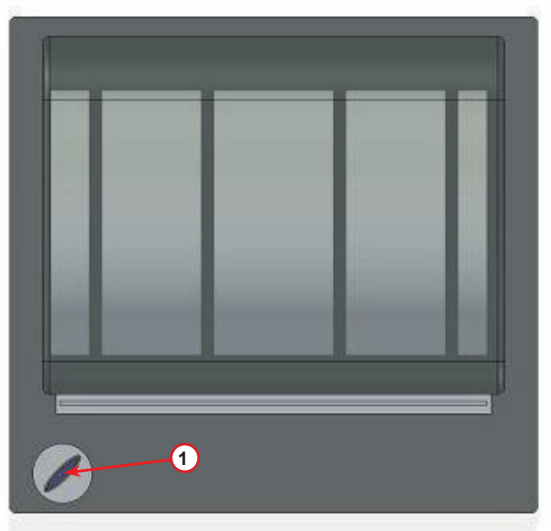

şekil 008 rulo yazıcı

#### **İşlemden önce:**

Karakteri seçmek için *COOLIUS SELECT*'i açın ve onaylamak için *ENTER* tuşuna basın. Maks 20 karakter (plaka, şasi, vb...).

#### **İşlemin sonunda:**

Yazdırmak için *START* tuşuna basın Sonlandırmak için *STOP* tuşuna basın. ARAÇ BİLGİSİ:\_ **C C** 567890 AB DEFGHIJKLM Servis raporunu

yazdırmak için "START"tuşuna basın

#### <span id="page-14-0"></span>**4.3 Servis raporunu indirin**

Yeni yılda cihazın ilk kez açılmasından itibaren ekranda şu mesaj görüntülenir:

#### Geçmek için *START* veya indirmek için *STOP* tuşuna basın.

**NOT:** 3. yılında, veriler henüz indirilmemiş veya silinmemiş ise, yalnızca *START* tuşu bulunur. Bu durumda, kilidi kaldırmak üzere, en az bir yılın verilerini silmek için *STOP* tuşu gereklidir.

Onaylamak için *START* tuşuna basın, ekranda şu mesaj görüntülenir:

Şifreyi girin: **200200**

**NOT:** Bu şifre ayrıca **Diğer seçenekler > SERVİS** içinde de her zaman kullanılabilir

Ardından ekranda görünen:

İndirilecek yılı seçmek için *COOLIUS SELECT* düğmesini çevirin ve onaylamak için *START* tuşuna basın, ekranda şu mesaj görüntülenir:

Boş bir USB bellek takın.

**NOT:** USB belleğin dosya sistemi FAT32 olmalıdır, değilse lütfen biçimlendirin.

Bellek algılandığında indirme işlemi başlar ve ekranda şu mesaj görüntülenir:

Ekranın en son satırında indirme işleminin ilerleme durumu gösterilir.

**NOT:** Belleğe ve cihaza zarar gelmemesi için, işlem sırasında lütfen USB belleği çıkarmayın.

İndirme işlemi tamamlandığında, ekranda görünen:

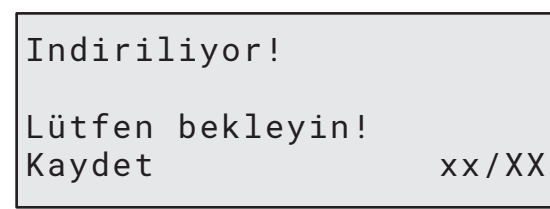

USB bellek takin!

Indirme

tamamlandi!

USB bellegi çikarin

 A 34567890 BCDEFGHIJK

SERVIS VERISINI Indir!

 $\mathcal{L}=\mathcal{L}$ 

USB belleği çıkarın, ardından ekranda görünen:

Verileri silmek için *START* tuşuna ya da çıkış yapmak ve cihazda saklanan verileri tutmak için *STOP* tuşuna basın.

**ÖNEMLİ NOT:**

Verileri silmeden önce, indirilmiş olan dosyanın güvenli bir yerde tutulduğundan emin olun. Silme işlemi geri alınamaz!!

**NOT:** 3. yılında, veriler henüz indirilmemiş veya silinmemiş ise **"STOP"** tuşu kullanılamaz ve tuşu etkinleştirmek için en az bir yılın verilerinin silinmesi gerekir.

Onaylamak için *START* tuşuna basın, ekranda şu mesaj görüntülenir:

Onaylamak için *START* tuşuna, önceki ekrana dönmek için *STOP* tuşuna basın.

Onaylamak için *START* tuşuna basın, ekranda şu mesaj görüntülenir:

Birkaç saniye bekleyin. Seçilen yıl için kaydedilmiş veriler şimdi silinmiştir.

Veri silinsin mi?

Tekrar onayla!

Lütfen bekleyin!

Yil 2018 Veri silinsin mi? "START" ile onayla

#### <span id="page-16-0"></span>**4.4 Program seçimi**

Mevcut soğutucuyu kontrol etmek için **i** tuşuna basın. Bekleme moduna geri dönmek için **i** tuşuna basın.

Menü ögesi seçmek için **ENTER** tuşuna basın.

Gereken programı seçmek için **COOLIUS SELECT** düğmesini çevirin.

Sembol  $\blacksquare$  imlecin mevcut konumunu gösterir.

Sembol sayısı  $\Box$  bu seviye kullanılabilen menü noktasının sayısını gösterir.

Kullanilabilr Miktar: Sogutucu gaz g. /////

01-01-2018 10:20:30

Tam otomatik

 $\Box \Box \blacksquare \Box \Box$ 

#### **Menü içeriğine genel bakış**

- 1. DIGER SECENEKLER
	- SERVIS
	- KLIMA BASINC TESTI
	- KLIMA YIKAMA
	- YAG TÜRÜ DEGISIMI
	- TEMEL AYARLAR
	- ZAMAN-TARIH
	- FIRMA ADI
	- TERAZI SIFIRLAMA
	- BAKIM
- 2. DATA VERILERI
- 3. TAM OTOMATIK
- 4. PROGRAMT UYGULAYIN
- 5. ANA TANK DOLUMU

#### <span id="page-17-0"></span>**4.5 Ayarlar**

#### **4.5.1 Temel ayarlar**

İşlem cihazı ayarlamaya izin verir. Seçmek için *COOLIUS SELECT* 'i açın. Onaylamak için *ENTER* tuşuna basın.

#### **Geri kazanım verisi:**

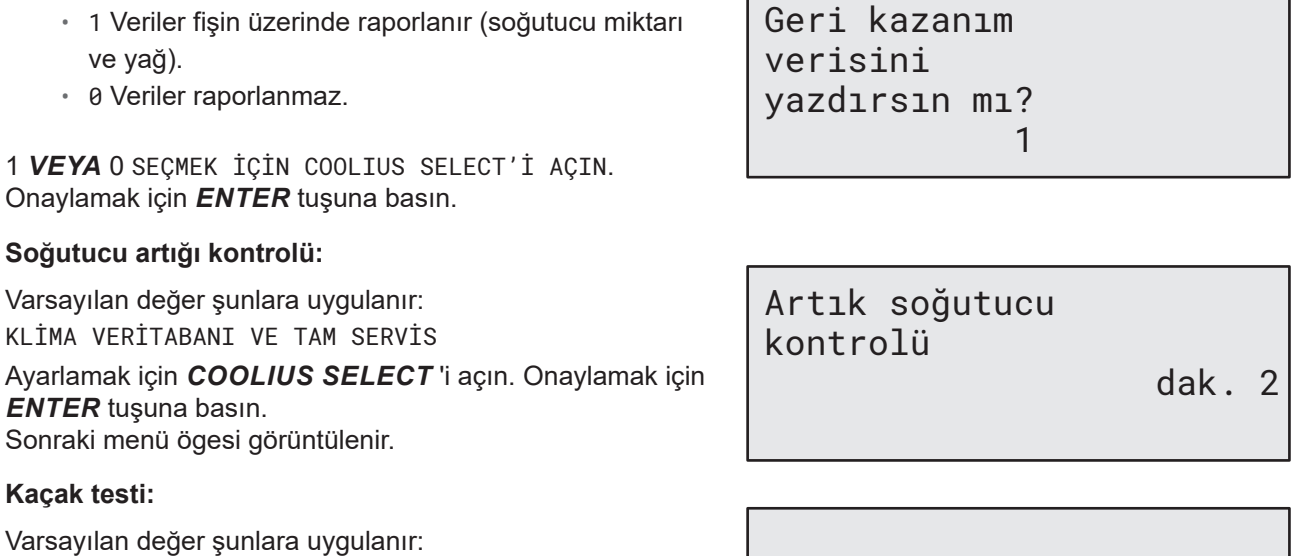

Г

KLIMA VERİTABANI VE TAM SERVIS

Ayarlamak için *COOLIUS SELECT* 'i açın. Onaylamak için *ENTER* tuşuna basın. Sonraki menü öğesi görüntülenir.

#### **Yeni yağ:**

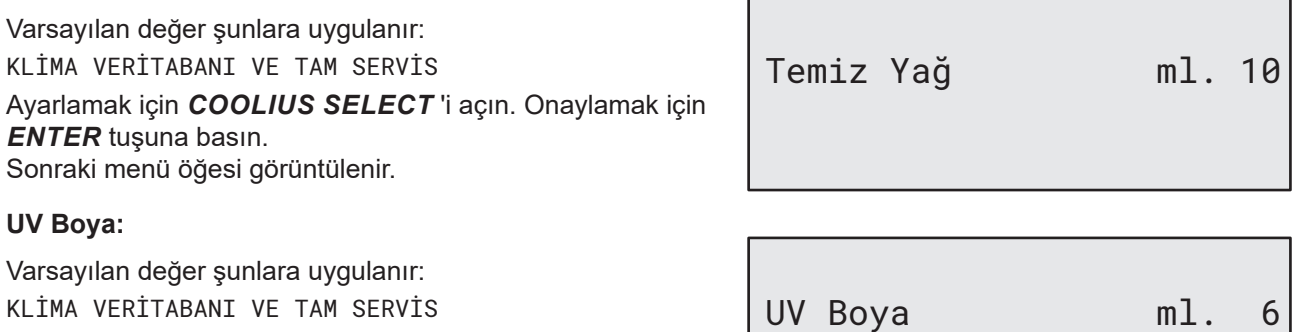

İMA VERITABANI VE TAM SERVIS Değeri ayarlamak için *COOLIUS SELECT* 'i açın. Onaylamak için *ENTER* tuşuna basın.

**NOT:** *İşlemi atlamak için* 0*'a ayarlayın* Sonraki menü öğesi görüntülenir.

Kaçak testi dak. 2

#### <span id="page-18-0"></span>**Hortum uzunluğu**

*ENTER* tuşuna basın:

Servis hortumu uzunluğunu ayarlamak için *COOLIUS SELECT*'i açın ve onaylamak için *ENTER* tuşuna basın.

#### **Dil:**

Dili seçmek için *COOLIUS SELECT*'i açın ve onaylamak için *ENTER* tuşuna basın.. Sonraki menü ögesi görüntülenir.

#### **Kilit Açma Kodu:**

Sayacın sıfırlamak üzere KİLİT AÇMA KODU'nu elde etmek için bu sekiz basamaklı sayı gereklidir. Yeni KİLİT AÇMA KODUNU www.coolius-ac.com web sitesinden veya +497940981888188 numaralı acil hattı arayarak isteyin.

1 Yerleşik yazıcı.

0 Yazıcı çevrim dışı veya kurulu değil.

1 veya 0 seçmek için *COOLIUS SELECT*'i açın. Onaylamak için *ENTER* tuşuna ve daha sonra çıkmak için *STOP* tuşuna basın.

#### **4.5.2 Saat-Tarih**

Seçmek için *COOLIUS SELECT* 'i açın. Onaylamak için *ENTER* tuşuna basın

Yanıp sönme değerini değiştirmek için *COOLIUS*  SELECT<sup>i</sup> açın.

Onaylamak için *ENTER* tuşuna basın. Bir sonraki değer yanıp söner.

Veri doğru ise onaylamak için *START* tuşuna basın.

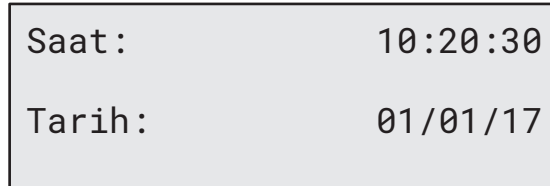

Seçin:

Dil 03

**OOL OOD OOD OO OO OO OO OO** 

cm. 300

KİLİT AÇMA KODU: BB111111 Seri Numarası: AA000000

İsteğe Bağlı

Yazıcı 1

COOLIUS A10 19

#### Hortum uzunluğu

HP servis hortumu

uzunluğu gir (kırmızı)

#### <span id="page-19-0"></span>**4.5.3 Firma verileri**

Seçmek için **COOLIUS SELECT**i açın. Onaylamak için *ENTER* tuşuna basın

5 satır mevcuttur:

- 1 **Firma adı (Atölye)**
- 2 Adres (cadde vb.)
- 3<sup>com</sup> Sehir
- 4<sup>d</sup> Telefon
- 5<sup>bl</sup> FAKS

Yukarıdaki ayar sadece bir örnektir.

**NOT:**  *Servis raporunda beş satır raporlanır.*

#### **İşlem:**

- Karakteri seçmek için *COOLIUS SELECT*'i açın. Onaylamak için *ENTER* tuşuna basın. İlk satırda karakter gösterilir (sol).
- Gerekirse silmek için *X* tuşuna basın.
- Satırda *SOL / SAĞ* hareket etmek mümkündür.
- Sonraki karakteri seçmek için *COOLIUS SELECT*'i açın. Onaylamak için *ENTER* tuşuna basın. İlk satırda karakter gösterilir.
- Ayarı onaylamak için *START* tuşuna basın Ekranda aşağıdaki satır görüntülenir.
- 5 satırda ayarlandığında *STOP* tuşuna basın.

#### **4.6 Bakım mesajları**

Cihazı başlatırken aşağıdaki mesajları görmek mümkündür: Uyarı: "BAKIM YAKINDA SONA ERECEK!" veya "BAKIM SONA ERDI"

BAKIM YAKINDA SONA ERECEK! mesajı atlanabilir.

Cihazın açılışına devam etmek için *STOP* tuşuna basın.

1. BAKIM SONRA ERDI! mesajında KİLİT AÇMA KODU GEREKLIDIR *STOP* tuşuna basın ve ekranda görüntülenir.

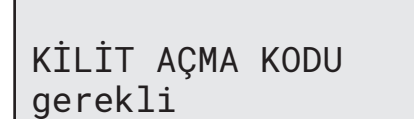

Bakım süresi doldu!

- 2. İkinci satırın sonunda gösterilen kodu yazın ve www.coolius-ac.com web sitesinden veya +497940981888188 acil hattını arayarak KİLİT AÇMA KODU'nu almak için kullanın.
- 3. Cihazın açılışına devam etmek için *STOP* tuşuna basın.

KİLİT AÇMA KODU'nu alın kayıt olun: BB111111 www.coolius-ac.com

**NOT:**  Bkz. bölüm 6.3 Sayaç sıfırlama (KİLİT AÇMA KODU [gerekli\)](#page-34-1) s. <sup>35</sup> *bakım sayacını sıfırlamak için.*

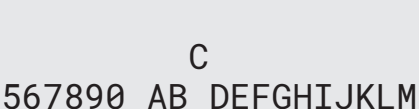

1\_\_\_\_\_\_\_\_\_

#### <span id="page-20-0"></span>**4.7 Hata mesajları**

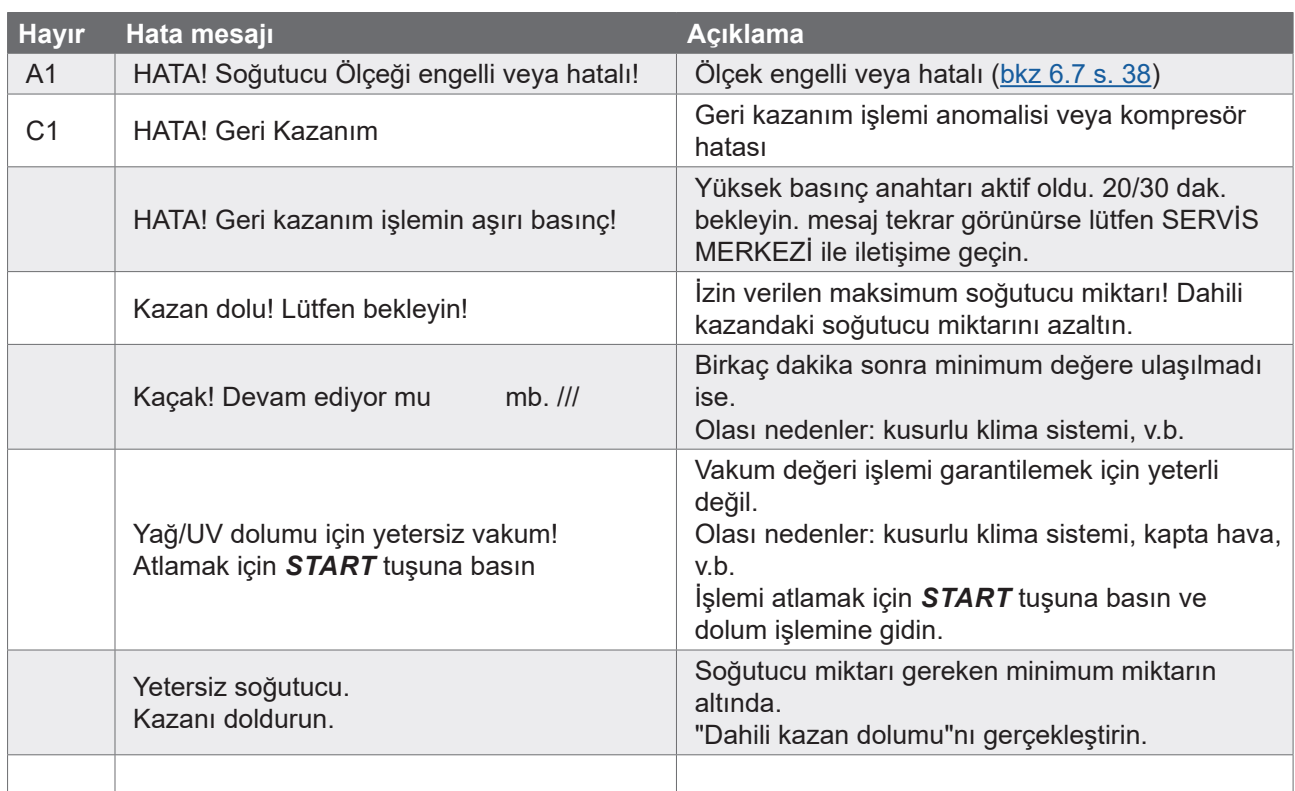

#### **4.8 Kazan dolumu**

Ekipman çalışmak için yeterli soğutucu içermeyebilir. Mevcut miktar negatif olabilir (Ör. -500 g.). Kullanmadan önce dahili kazana yeni soğutucu eklemek gerekebilir (en az 3 veya 4 kg).

1. KAZAN DOLUMUnu seçmek için *COOLIUS SELECT*'i açın. Onaylamak için *ENTER* tuşuna basın.

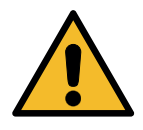

**NOT:** *İşlemden önce mesaj gösterilir.*

2. LP (MAVİ) veya HP (KIRMIZI) hortumu yeni soğutucu tankına bağlayın. Mevcut ise, sıvı tankı vanasını (KIRMIZI) açın. Yoksa tankı baş aşağı çevirin.

DIKKAT! Kaplardaki yağ/UV miktarını doğrulayın.

LP veya HP hortumunu harici tanka bağla Sıvı tarafın vanasını açın

- 3. Değeri ayarlamak için *COOLIUS SELECT* 'i açın.
	- $\cdot$  Minimum: 800 g.
	- Maksimum: ekranda gösterilen değer.
- 4. Onaylamak için *ENTER* tuşuna basın.

Miktari belirleyin.

g./////

5. Onaylamak için *START* tuşuna basın

**Mesaj:** *Eğer ekipman işlem için minimum değerden daha düşük bir basıncı algılarsa.*

#### **İşlemi** *BAŞLAT***.**

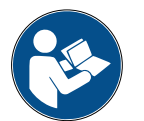

**Mesaj:** *Eğer ekipman işlem için minimum değerden daha düşük bir basıncı algılarsa.*

- Harici kabı değiştirin sonra onaylamak için *START* tuşuna basın.
- İşlemi tamamlamak için *STOP* tuşuna basın

#### **İşlem tamamlandı.**

- 6. Tank vanasını kapatın ve kırmızı hortumu tanktan çıkarın.
- 7. Onaylamak için *START* tuşuna basın.

"START" ile onayla

Kontrol: Harici kap boş veya tank vanası kapalı

Kazan dolum işlemi sürüyor. Basınç mb. Soğutucu g. /////

Kazan dolumu son.

Harici tank vanasını kapatın

Servis hortumlarında soğutucu geri kazanımı

Sonlandırmak için *STOP* tuşuna basın.

Kazan dolumu son.

g./////

#### <span id="page-22-0"></span>**5 Programlar**

#### **5.1 Yeni yağ kabıyla değiştirme**

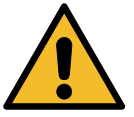

#### **NOT:** *İstendiğinde yeni yağ kabını doldurma.*

Kompresör yağının türünü değiştirmek gerekirse, yağların birbirleriyle karışmasını engellemek için klima cihazının yıkanması gerekir. Bu işlem yeni yağ enjekte edilmeden önce hortumları ve boruları temizler.

- 1. DIĞER SEÇENEKLERi seçmek için *COOLIUS*  SELECTi açın.
- 2. Onaylamak için *ENTER* tuşuna basın.
- 3. YENI YAĞ KABINI DOLDURu seçmek için *COOLIUS SELECT*'i açın.
- 4. Seçmek için *ENTER* tuşuna basın.
- 5. Yağ kabını yeni yağ kabı ile değiştirin.

Yağ kabı değişimi

**000000000** 

Yağ kabını özel uygulama için yenisiyle değiştir PAG>POE

250 ml yağ kabı yeşil boru **<sup>1</sup>** .

6. Onaylamak için *ENTER* tuşuna basın.

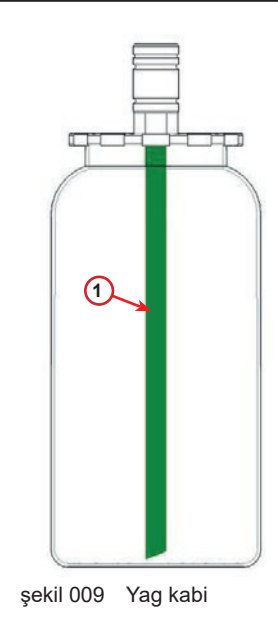

7. Onaylamak için *START* tuşuna basın.

HP/LP kaplinlerini standlara ekleyin ve vanalari kapatın! "START" ile onayla

8. Cihaz çalışmaya başlar.

Yıkama işlemi Lütfen bekleyin! <span id="page-23-0"></span>Kaplinler standa bağlı değilse veya kaplin vanaları kapalı değilse, Mesaj:

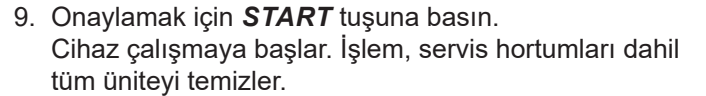

En sonda,

10. Sonlandırmak için *STOP* tuşuna basın. Cihaz hazırdır.

HP/LP kaplinlerini standlara ekleyin ve vanalari kapatın! "START" ile onayla

Dahili yikama son.

#### **5.2 Hızlı servis**

1. HIZLI SERVISi seçmek için *COOLIUS SELECT*'i açın. Onaylamak için *ENTER* tuşuna basın. Hızlı Servis

Geri Kazanım

Artık soğutucu

kontrol.

**DOLLOO** 

- 2. Mevcut programları seçmek için *COOLIUS SELECT*'i açın.
	- GERI KAZANIM
- VAKUM / KLIMA SISTEMI DOLUMU
- 3. Onaylamak için *ENTER* tuşuna basın.

**Geri Kazanım**

- 1. Değeri ayarlamak için **COOLIUS SELECT**'i açın.
	- Minimum: 2 dak.
	- Maksimum: 12 dak.
- 2. Onaylamak için *ENTER* tuşuna basın. Ekipman işlemi yerine getirir. Geri kazanım, artık soğutucu kontrolü, kullanılmış yağ tahliye işlemi.

#### **Vakum / Klima sistemi dolumu**

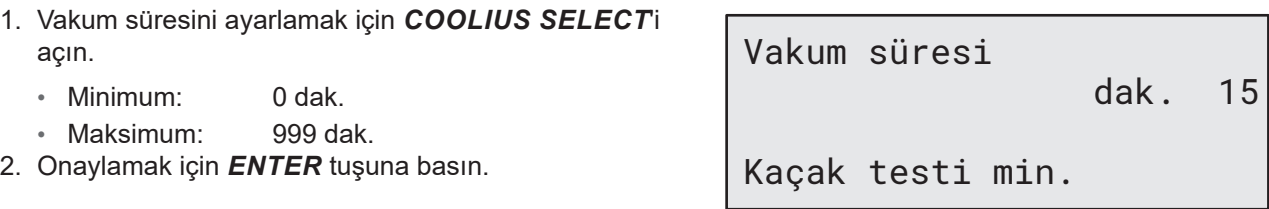

- 3. Kaçak testi süresini ayarlamak için *COOLIUS SELECT*'i açın.
	- Minimum: 2 dak.
	- Maksimum: 60 dak.
- 4. Onaylamak için *ENTER* tuşuna basın.

dak. 2

5. "OTOMATIK" / "MANUEL" / "HAYIR" ayarlamak için **COOLIUS SELECTI açın.** 

Yağ/UV dolum

Otomatik

Soğutucu

- 6. "OTOMATIK" seçilirse: Temiz yağ değerini ayarlamak için *COOLIUS*  SELECTi açın.
- **Not:**  *Değer sadece tahliye edilen yağa eklenen temiz yağı gösterir.*
	- Minimum: 0 g.
	- Maksimum: 150 g.
	- 7. Soğutucu miktarını ayarlamak için *COOLIUS SELECT*'i açın.
		- $\cdot$  Minimum: 50 g.
	- 8. Onaylamak için *ENTER* tuşuna basın.
	- 9. "HP GIRISI" / "LP GIRISI" / "HP/LP GIRISLERI" (genellikle HP) ayarlamak için *COOLIUS*  SELECTi açın.
- 10. Onaylamak için *ENTER* tuşuna basın.
- 11. Onaylamak için *START* tuşuna basın.

Klima sistemi dolumu

Temiz Yağ ml. 10 UV Boya ml.

 $g_{\cdot}$ <sub>---</sub>

HP GİRİŞİ

"START" tuşuyla onaylayın

Ekipman seçilen tüm işlemleri yerine getirir.

İşlem BAŞLADI

#### <span id="page-25-1"></span><span id="page-25-0"></span>**5.3 Tam servis**

- 1. Seçim menüsüne gitmek için *ENTER* tuşuna basın (Bekleme modunda ise).
- 2. "TAM SERVIS"i seçmek için *COOLIUS SELECT*'i açın.
- 3. Onaylamak için *ENTER* tuşuna basın.
- 4. Klima sistemine doldurulacak soğutucu miktarını ayarlamak için *COOLIUS SELECT*'i açın.
	- Minimum: 50 g.
- 5. Onaylamak için *ENTER* tuşuna basın.
- 6. "HP GIRISI" / "LP GIRISI" / "HP/LP GIRISLERI" (genellikle HP) ayarlamak için *COOLIUS*  SELECTi açın.
- 7. Onaylamak için *ENTER* tuşuna basın. Yazıcılı ekipman: Bkz. bölüm 4.2 [Yazıcıyı](#page-13-1) kullanma s. [14](#page-13-1)
- 8. Onaylamak için *START* tuşuna basın. Ekipman tüm işlemleri yerine getirir.
	- Geri Kazanım
	- artık soğutucu kontrolü
	- kullanılmış yağ drenaj islemi
	- Vakum, Kaçak testi
	- Yeni yağ doldurma
	- UV Boya doldurma
	- Soğutucu dolumu
- 9. İşlemin sonunda, motoru ve klima sistemini çalıştırın ve basınçları kontrol edin.
- 10. Doğrulamanın sonunda, sonlandırmak için *STOP* tuşuna basın
- 11. Yönergeleri uygulayın.
- 12. Onaylamak için *START* tuşuna basın.

Tam servis

**DOOL**O

Dolum miktarını gir:

Miktar q. 500

Klima sistemi dolumu

HP GİRİŞİ

"START" tuşuyla onayla

Sistem basıncını doğrulayın.

HP/LP servis hortumlarını sistemden sökün.

Servis hortumlarında soğutucu geri kazanımı

<span id="page-26-0"></span>En sonda, tüm işlem değerleri ekranda görüntülenir.

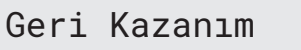

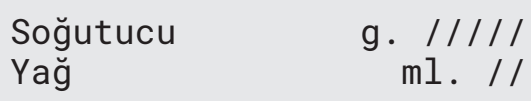

Miktar g. ////

Vakum

mb. ///

- 13. Sonlandırmak için *STOP* tuşuna basın. Yazıcılı ekipman: Bkz. bölüm 4.2 [Yazıcıyı](#page-13-1) kullanma s. [14](#page-13-1)
- 14. Yazdırmak için *START* tuşuna basın.
- 15. Daha sonra çıkmak için *STOP* tuşuna basın.

Sistemi doldurma

Klima Veritabanı

#### **5.4 Klima Veritabanı**

Bellek pazarda bulunan başlıca arabaların verilerini içerir.

- 1. Seçmek için *ENTER* tuşuna basın.
- 2. Onaylamak için *ENTER* tuşuna basın.
- 3. Markayı seçmek için *COOLIUS SELECT* 'i açın.
- 4. Onaylamak için *ENTER* tuşuna basın.
- 5. Modeli seçmek için **COOLIUS SELECT**i açın.
- 6. Onaylamak için *ENTER* tuşuna basın.
- 7. Aynı arabanın alt modelini seçmek için *COOLIUS*  SELECTi açın.
- 8. Onaylamak için *ENTER* tuşuna basın.

Hyundai

Hyundai i30

Hyundai i30

2012-

- <span id="page-27-0"></span>9. Soğutucu kapasitesi ve yağ viskozitesi gösterilir.
- 10. Daha fazla bilgi için,*I* tuşuna basın.
- 11. Geri gitmek için *I* tuşuna basın.
- 12. Onaylamak için *START* tuşuna basın. Program gerçekleştirilirken Bkz. [bölüm](#page-25-1) 5.3 Tam servis s. [26](#page-25-1) Sonuna kadar bekleyin.

Hyundai i30 PAG FD46XG ml. 150 g. 500

Teknik özellikler icin lutfen araba ureticisine basvurun!

Hyundai i30 PAG FD46XG ml. 150 g. 500

#### **5.5 Sahip Veritabanı**

SAHIP VERI TABANINDA kendinize ait, sık kullanılan araç verileri oluşturulabilir.

#### <span id="page-27-1"></span>**5.5.1 Bir araç oluşturma**

1. KLIMA VERI TABANINA girin.

**COOLIUS SELECT** düğmesini saat yönünün tersine çevirin, ekranda görünen:

Onaylamak için **ENTER** tuşuna basın.

- **NOT:** Ekranda kısa süre için LÜTFEN BEKLEYIN! mesajı görünebilir.
- 2. Ekranda görünen:

Yeni bir araç oluşturmak için **ENTER** tuşuna basarak onaylayın ya da çıkmak için **STOP** tuşuna basın.

- 3. Aracın markasını yazın.
- **NOT:**  Alan boş bırakılamaz ve başlangıç karakteri olarak boşluk tuşu kullanılamaz.
- 4. Marka doldurulduğunda, onaylamak için **START** tuşuna basın.
- 5. Aracın modelini yazın.
- **NOT:**  Alan boş bırakılamaz ve başlangıç karakteri olarak boşluk tuşu kullanılamaz.
- 6. Model doldurulduğunda, onaylamak için **START** tuşuna basın.

Sahip Veritabani

Yeni Model?

Marka: █ A 34567890 ÄBCDEFGHIJ

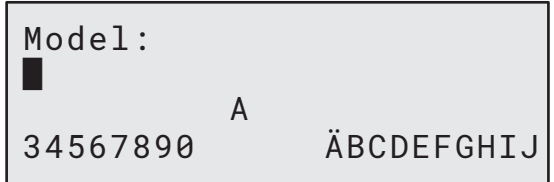

<span id="page-28-0"></span>Ekranda görünen:

7. Soğutucu miktarını **COOLIUS SELECT** ile ayarlayın (50 ila 5.000). Kaydetmek için **START** tuşuna basın.

Kayıt alfabetik sırayla kaydedilir.

#### **5.5.2 Araç seçimi**

1. KLIMA VERI TABANINA girin.

COOLIUS SELECT düğmesini saat yönünün tersine çevirin, ekranda görünen:

KullanıcıMarka KullanıcıModel

g. 500

g. 500

INFO

Miktar:

2. İstenen aracı seçmek için **COOLIUS SELECT** düğmesini çevirin, sonra bunu kullanmak için **ENTER** tuşuna ya da çıkmak için "STOP" tuşuna basın.

Otomatik

- 3. Aşağıdakiler arasında seçim yapmak için **COOLIUS SELECT** düğmesini çevirin:
	- OTOMATIK: Cihaz, yağ ve UV için varsayılan değerleri (TEMEL AYARLAR'da ayarlanır) kullanarak tam işlem gerçekleştirir.
	- MANÜEL: Cihaz tam islem kurulumuna girer Bkz. bölüm Arac artık silindi ve cihaz aracların Sahip [Veritabanı](#page-29-1) listesine gidiyor. s. 30 PROGRAMI AÇIN / GAZ GERI KAZANIM / AZOT BASINÇ TESTI / VAKUM / KLIMA SISTEMI DOLUMU.
- **NOT:** Basınç testini atlamak için Azot testi süresini 0 dakika olarak ayarlayın.
- 4. Onaylamak için **ENTER** tuşuna basın ya da araçların Sahip Veritabanı listesine geri gitmek için **STOP** tuşuna basın.

#### **5.5.3 Kaydedilen aracı değiştirme ya da silme**

1. KLIMA VERI TABANINA girin.

COOLIUS SELECT düğmesini saat yönünün tersine çevirin, ekranda görünen:

KullanıcıMarka KullanıcıModel INFO

g. 500

2. (INFO) **i** tuşuna bastıktan sonra ekranda görünen:

Degistir

3. **COOLIUS SELECT** düğmesini çevirerek DEĞIŞTIR ile SIL arasında seçim yapın, sonra onaylamak için **ENTER**

tuşuna basın ya da araçların Sahip Veritabanı listesine geri gitmek için **STOP** tuşuna basın.

• DEĞİŞTİR: Seçilen araç için mevcut MARKA, MODEL ve **Miktar** alanlarının üzerine yazın; nasıl yapılacağı ARAÇ OLUŞTURMA kısmında görülebilir.

#### Bkz. bölüm 5.5.1 Bir araç [oluşturma](#page-27-1) s. 28

<span id="page-29-0"></span>• SİL: Ekran aşağıdaki mesajı gösterdiğinde onaylamak için **START** tuşuna basın:

Sil "START" ile onayla

Birkaç saniye bekleyin.

**NOT:** Sahip Veri tabanındaki araç sayısı arttıkça bekleme süresi de artar.

 Araç artık silindi ve cihaz araçların Sahip Veritabanı listesine gidiyor.

#### <span id="page-29-1"></span>**5.6 Programı açın**

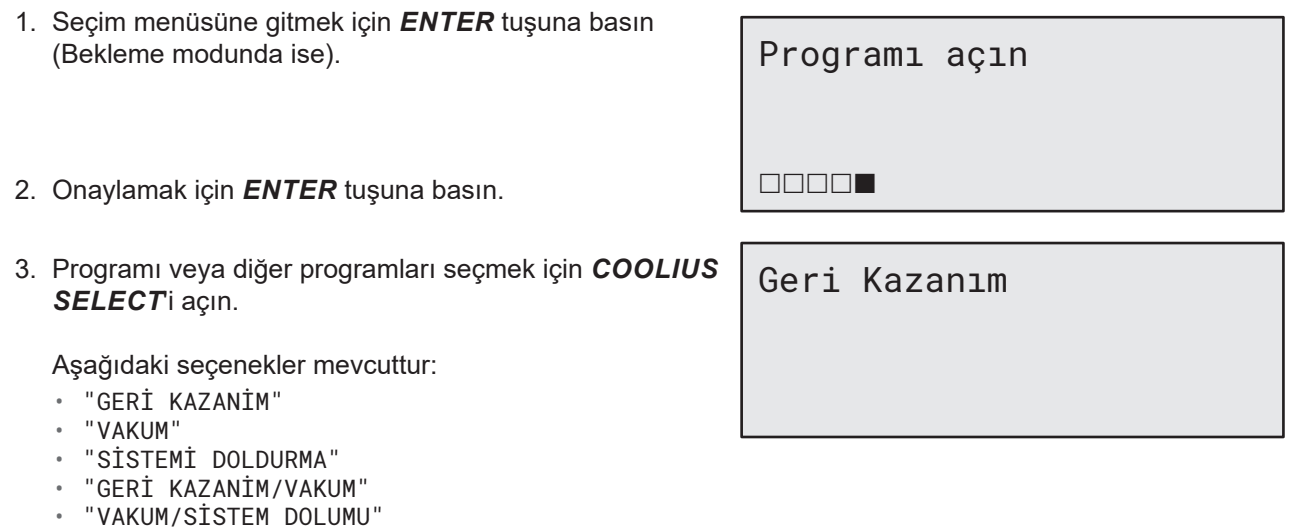

- "G KZNM/VKM/SIS DOL"
- 4. Onaylamak için *ENTER* tuşuna basın.

#### **5.6.1 Geri Kazanım**

- 1. Değeri ayarlamak için **COOLIUS SELECT**'i açın.
	- Minimum: 2 dak.
	- Maksimum: 12 dak.
- 2. Onaylamak için *ENTER* tuşuna basın.

Artık soğutucu kontrol.

dak. 2

30 COOLIUS A10

#### <span id="page-30-0"></span>**5.6.2 Vakum**

- 1. Vakum süresini ayarlamak için *COOLIUS*  SELECT<sup>i</sup> açın.
	- Minimum: 0 dak.
	- Maksimum: 999 dak.
- 2. Onaylamak için *ENTER* tuşuna basın.
- 3. Kaçak testi süresini ayarlamak için *COOLIUS*  SELECTi açın.
	- Minimum: 2 dak.
	- Maksimum: 60 dak.
- 4. Onaylamak için *ENTER* tuşuna basın.

#### **5.6.3 Sistemi doldurma**

#### **A) Vakum seçilmesi halinde.**

- 1. Temiz yağ değerini ayarlamak için *COOLIUS SELECT* 'i açın.
- **NOT:**  *Değer sadece tahliye edilen yağa eklenen temiz yağı gösterir.*
	- Minimum: 0 g.
	- Maksimum: 150 g.
	- 2. Onaylamak için *ENTER* tuşuna basın.
	- 3. Soğutucu miktarını ayarlamak için *COOLIUS SELECT* 'i açın.
		- Minimum: 50 g.
- 4. Onaylamak için *ENTER* tuşuna basın.

#### **B) Vakum seçilmemesi halinde.**

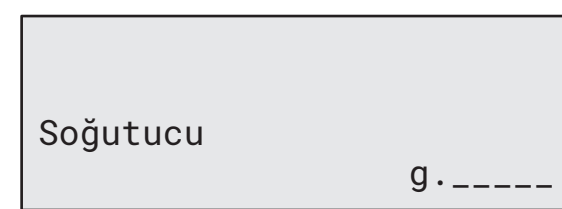

#### **C) Klima sistemi dolumu haline.**

5. (Genellikle HP) ayarlamak için *COOLIUS SELECT* 'i açın. "HP-GIRISI" / "LP-GIRISI" / "HP/LP GIRISI"

Klima sistemi dolumu

HP GİRİSİ

**5.6.4 Klima basinc testi**

Bu işlem sistemden soğutucuyu geri kazanmadan klima sistemi (basınçlarını) kontrol etmeye olanak sağlar.

1. Onaylamak için *ENTER* tuşuna basın.

6. Onaylamak için *ENTER* tuşuna basın. 7. Onaylamak için *START* tuşuna basın.

Ekipman seçilen tüm işlemleri yerine getirir.

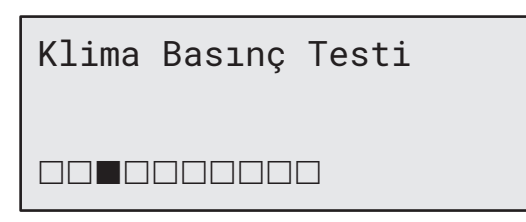

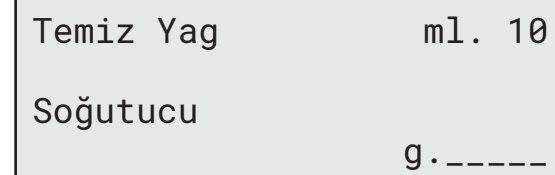

 dak. 20 Kacak testi dak.

Vakum süresi

- 2. Basınç testini gerçekleştirin. En sonda *STOP* tuşuyla onaylayın.
- 3. Yönergeleri uygulayın. Onaylamak için *START* tuşuna basın

Sistem basıncını doğrulayın

HP servis hortumunu (kırmızı) sistemden sokun

4. Sonuna kadar bekleyin.

Servis hortumlarında soğutucu geri kazanımı

#### <span id="page-32-0"></span>**5.7 Klima yıkama (KİLİT AÇMA KODU gerekli)**

Klima yıkama işlemini aktifleştirme amacıyla lütfen yeni KİLİT AÇMA KODUNU www.coolius-ac.com web sitesinden veya +497940981888188 numaralı acil hattını arayarak isteyin..

1. Onaylamak için *START* tuşuna basın

KİLİT AÇMA KODU'nu alın kayıt olun: CC222222 www.coolius-ac.com

- 2. *COOLIUS SELECT* 'e KİLİT AÇMA KODU 'nu girin.
- 3. Daha sonra *START* tuşuyla onaylayın.

**A** 34567890 BCDEFGHIJK

A\*\*\*\*\*\*\*

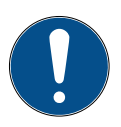

Aracın klima sistemini temizlemek için, ekipman

"tekli veya çoklu geçişli"(birden fazla yıkama) bir yıkama işlemi gerçekleştirir.

Daha fazla bilgi için klima sisteminin üreticisine başvurun.

- 1. Onaylamak için *ENTER* tuşuna basın.
- 2. Diğer seçenekleri sonrasında KLIMA YIKAMA'yı seçmek için *COOLIUS SELECT*'i açın.
- 3. Onaylamak için *ENTER* tuşuna basın.
- 4. 01 ila 04 adımlarından (yıkamalar) birini ayarlamak için **COOLIUS SELECT**i açın.
- 5. Onaylamak için *START* tuşuna basın.
- 6. Onaylamak için *START* tuşuna basın.

Klima Yıkama

**ANTIFIAMADA** 

Klima Yıkama

Gerekli yıkamaları ayarla: 01

"START" tuşuyla onayla

"Tekli veya Çok Geçişli" işlem gerçekleştirilir.

**Not:**  *(Kompresör/genleşme vanası içinUygun adaptörler gereklidir).*

Yıkama işlemi Lütfen bekleyin!

 $>$ 

Yıkama tamamlandi.

Yağ ml. //

#### <span id="page-33-0"></span>**6 Bakım**

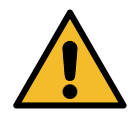

**Dikkat!** *Cihaz hasarı! Bakım sadece üretici tarafından yetkilendirilmiş SERVİS MERKEZİ tarafından yapılabilir.*

- 1. Seçim menüsüne gitmek için *ENTER* tuşuna basın (Bekleme modunda ise).
- 2. "Diğer seçenekleri" seçmek için *COOLIUS SELECT*'i açın ve onaylamak için *ENTER* tuşuna basın. Daha sonra "Bakım" sekmesini seçin ve *ENTER* tuşuna basarak onaylayın.

Seçin:

Islem Gecmisi

#### **Mevcut seçenekler:**

- İŞLEM GEÇMİŞİ
- SONRAKI SERVIS
- SAYAÇ SIFIRLAMA (KİLİT AÇMA KODU gerekli)
- RAPOR
- 3. Onaylamak için *ENTER* tuşuna basın.

#### **6.1 Çalışma geçmişi**

Bu menü ile cihazın çalışma geçmişini kontrol etmek mümkündür. Veriler silinemez!

- 1. Aşağıdaki sayaçları seçmek için *COOLIUS*  SELECT<sup>i</sup> açın:
	- KLIMA SISTEMINDEN GERI KAZANILAN SOĞUTUCU
	- HARICI TANKTAN GERI KAZANILAN SOĞUTUCU
	- KLIMA SISTEMINE DOLDURULAN SOĞUTUCU
	- VAKUM CALIŞMA SÜRESI

#### **6.2 Sonraki servis**

Bu menü ile gereken bir sonraki servisin kontrolü mümkündür.

Toplam

Bakıma kalan

pompa çalışma süresi.

Sayacı seçin. R134a geri kazanılan

 $Kg.$  ///./

dak.

#### <span id="page-34-0"></span>**6.3 Sayaç sıfırlama (KİLİT AÇMA KODU gerekli)**

<span id="page-34-1"></span>**Not:** *Sıfırlamadan önce filtreyi ve/veya vakum pompası yağını değiştirin.* 

**Not:** *Sadece orijinal yedek parçalar veya muadili. Muadil kalitede olmayan parçaların değiştirilerek kullanılması cihaza zarar verebilir!*

Bakım sayacını sıfırlamak üzere KİLİT AÇMA KODUNU almak için www.coolius-ac.com web sitesine gidin veya +497940981888188 acil hattını arayın.

- 1. Kilit açma kodunu yazmak için *ENTER* tuşuna basın.
- 2. *COOLIUS SELECT* ile KİLİT AÇMA KODU 'nu girin. Daha sonra *START* tuşu ile onaylayın.
	- KİLİDİ AÇMA KODU yanlış ise, işlemi tekrarlayın. KİLİDİ AÇMA KODU yanlış ise, ekranda şunlar görünür:
- 3. Onaylamak için *X* tuşuna basın.

A\*\*\*\*\*\*\*

**A** 34567890 BCDEFGHIJK

Sayac sifirlama "X" ile onaylayın dak. ///

4. Onaylamak için *X* tuşuna basın.

Sayaç sıfırlama Tekrar onaylayın!

#### <span id="page-35-0"></span>**6.4 Filtre değişimi**

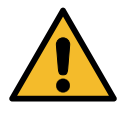

**Dikkat!** *Sızan soğutucudan yaralanma tehlikesi. Soğutucu ile temas kullanıcının kör olmasına veya diğer fiziksel yaralanmalara neden olabilir! Her zaman gözlük ve eldiven kullanın!*

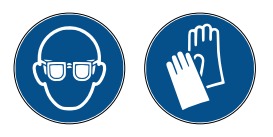

1. Dahili basıncı azaltmak amacıyla filtreyi sökmeden önce geri kazanım işlemini başlatın!

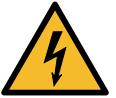

**Dikkat!** *Elektrik çarpmasından yaralanma tehlikesi. Cihazda çalışmaya başlamadan önce her zaman fişi güç kaynağından çıkarın.*

- 2. Ön kapağı sökün.
- 3. 38 mm 2 anahtar ile filtreyi sökün 1.

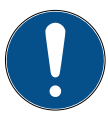

**Not!** *Yerel yönetmeliklere göre bertaraf!*

- 4. Yağlayın ve yeni O-halkalarını düzgün bir şekilde yerleştirin.
- 5. Yeni filtreyi takın.

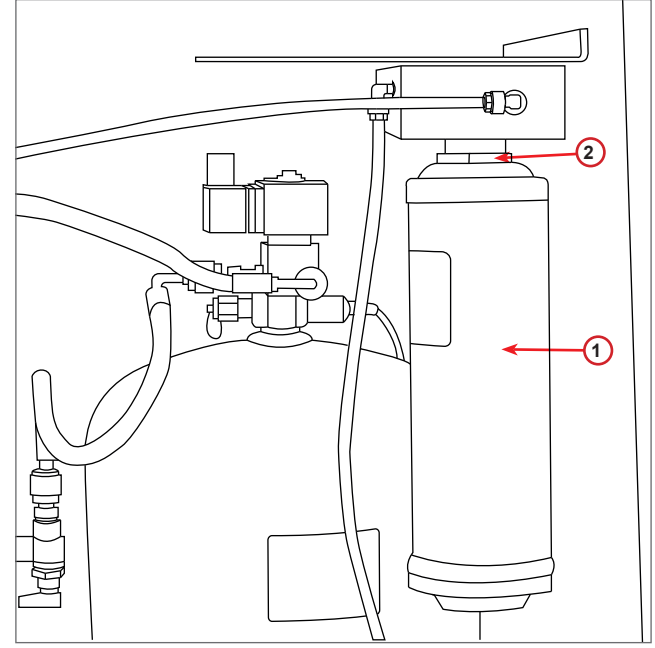

şekil 010 Filtre değişimi

#### <span id="page-36-0"></span>**6.5 Vakum pompası yağı değişimi**

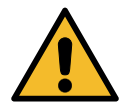

**Dikkat!** *Sızan soğutucudan yaralanma tehlikesi. Soğutucu ile temas kullanıcının kör olmasına veya diğer fiziksel yaralanmalara neden olabilir! Her zaman gözlük ve eldiven kullanın!*

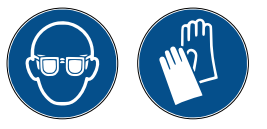

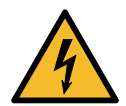

**Dikkat!** *Elektrik çarpmasından yaralanma tehlikesi. Cihazda çalışmaya başlamadan önce her zaman fişi güç kaynağından çıkarın.*

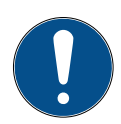

**Not!** *Yerel yönetmeliklere göre bertaraf!*

- 1. Ön kapağı sökün.
- 2. Yağ deşarj vidasını çıkarın ve yağın süzülmesini bekleyin. Deşarj vidasını geri takın.
- 3. Susturucunun vidasını sökün.
- 4. Temiz yağı doldurun. Pompanın doğru yağ seviyesi gözetleme camının yarı seviyesi civarındadır (Dolma kapasitesi yak. 400ml).
- 5. Susturucuyu yerine takın.
- 6. Ön kapağı geri takın.

#### **Not:**  *Resimde farklı türde bir vakum pompası olabilir.*

- 1 Susturucu
- 2 Yağ seviyesini gösteren gözetleme camı
- 3 Deşarj vidası
- 4 Deşarj deliği

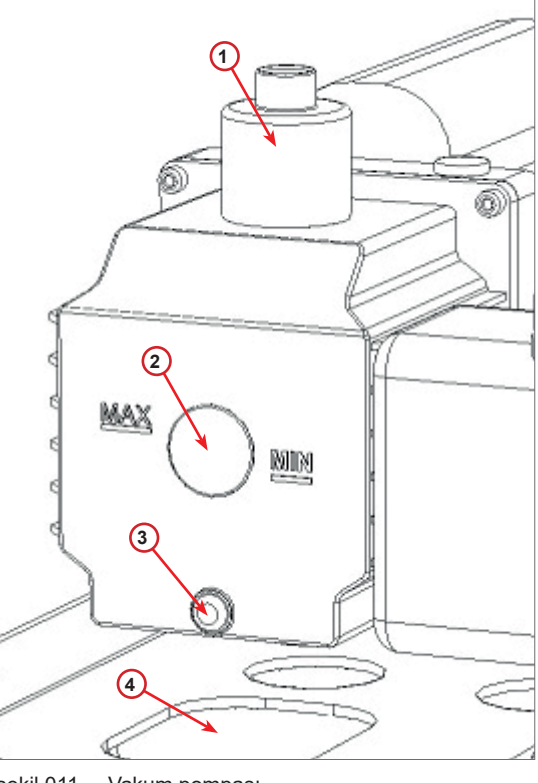

şekil 011 Vakum pompası

#### <span id="page-37-0"></span>**6.6 Rapor**

Cihaz önceki on iki ay için soğutucu kullanımını aylık olarak kaydeder. Bu sürenin sonunda, bahsi geçen ayın verilerinin üzerine yazar.

- 1. Aşağıdaki sayaçları seçmek için *COOLIUS SELECT* 'i açın:
	- KLIMA SISTEMINDEN GERI KAZANILAN SOĞUTUCU
	- HARICI TANKTAN GERI KAZANILAN SOĞUTUCU
	- KLIMA SISTEMINE DOLDURULAN SOĞUTUCU

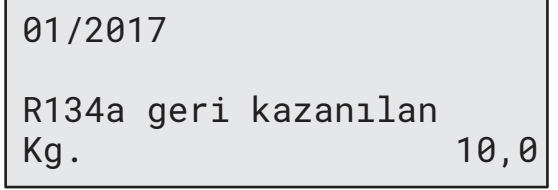

Ekranda sırasıyla tüm aylar ve yıllık olarak toplamı görüntülenir.

2. Raporu yazdırmak için *START* tuşuna basın.

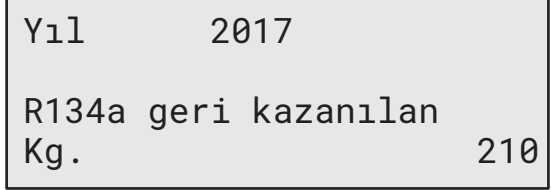

#### <span id="page-37-1"></span>**6.7 Ölçek sıfırlama**

Ölçek sapmasını dengelemek amacıyla aşağıdaki yönergeleri yerine getirin:

#### **Nakliye kilidini kilitleme.**

- 1. Cihazın arka tarafındaki topuzu kaldırın, sola kaydırın ve "güvenlik pozisyonu"na kilitlemek için saat yönüne çevirin.
- 2. ÖLÇEK SIFIRLAMAK için *COOLIUS SELECT*'i açın.
- 3. Onaylamak için *ENTER* tuşuna basın.

Ölçek sıfırlama

**Experience** 

4. Güvenlik pozisyonunu onaylamak için *START* tuşuna basın

Teraziyi boşalt

(güvenlik pozisyonu)

Hata halinde:

İşlemi tekrarlayın ve yönergeleri düzgün bir şekilde takip ettiğinizden emin olun!

5. En sonda, topuzu "çalışma pozisyonu"na geri getirin (saat yönünün tersine çevirin, hafifçe yukarı ve sağa kaldırın ve sonra tamamen aşağı indirin).

HATA! Ağırlık ölçeği

A3

## <span id="page-38-0"></span>**7 Teknik özellikler**

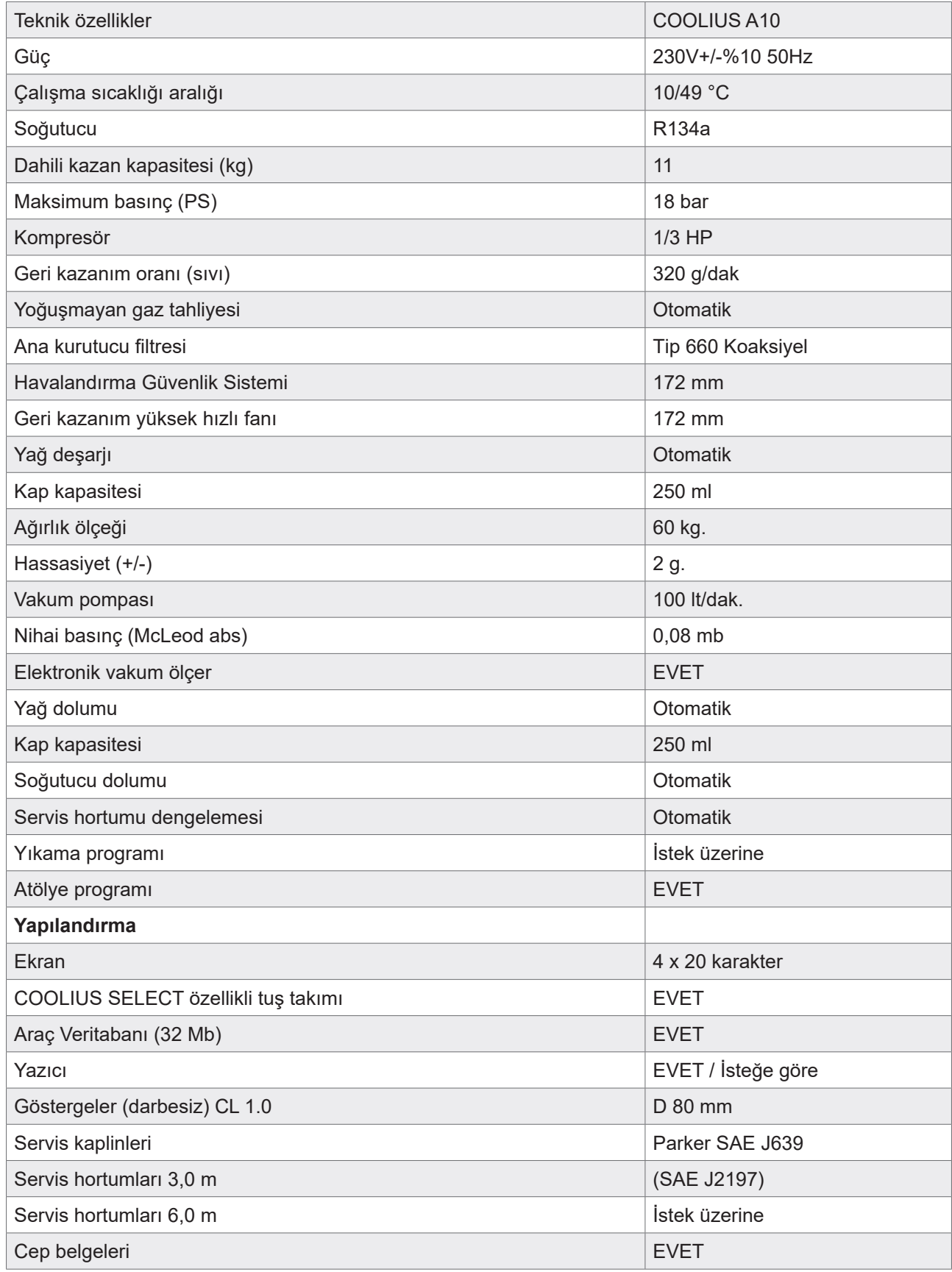

#### <span id="page-39-0"></span>**8 Bertaraf**

#### **8.1 Uzun süreli depolama**

Cihaz güvenli bir alanda, beslemeden ayrılmış olarak ve aşırı sıcaklık ve nemden korunarak saklanmalıdır.

#### **8.2 Kullanılan akışkanların bertarafı**

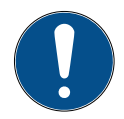

**Not!** *Kullanılmış yağ tehlikeli bir atıktır.* Kullanılmış yaları diğer akışkanlarla karıştırmayın. Kullanılmış yağı bertaraf edilmeden önce uygun kaplarda saklayın.

Klima sisteminden çıkarılan yağlayıcılar kullanılmış yağ toplama merkezine teslim edilmelidir!

#### **8.3 Ambalaj malzemelerinin bertarafı**

- Karton ambalaj malzemeleri diğer atık kağıtlarla birlikte bertaraf edilmelidir.
- Plastik ambalaj malzemeleri diğer geri dönüştürülebilir atıklara eklenmelidir.

#### **8.4 Eski ünitenin hurdaya çıkarılması**

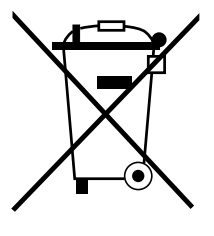

Cihazı hurdaya çıkarmak istiyorsanız, önce tüm sıvıları tamamen boşaltın ve çevreye zarar vermeyecek bir şekilde bunları bertaraf edin.

Eski üniteyi en yakın geri dönüşüm merkezi götürün veya müşteri hizmetleri ile iletişime geçin.

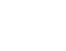

### <span id="page-40-1"></span><span id="page-40-0"></span>**9 İletişim ve destek**

Ürün hakkında başka sorularınız var ise veya kurulumla ilgili yardıma ihtiyacınız varsa, teknik acil hat personelimiz memnuniyetle size yardımcı olacaktır.

Ülkenizin servis ortağının iletişim bilgilerini web sitemizde bulabilirsiniz: () [www.coolius-ac.com](http://www.coolius-ac.com)

#### **Üretici:**

#### **WOW ! İTALYA**

Viale della Stazione 7 39100 Bolzano, İtalya

#### **Dağıtıcı:**

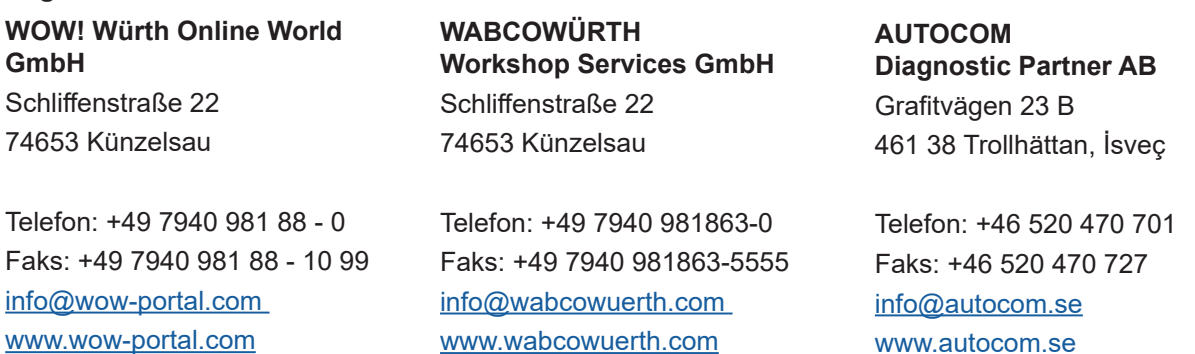

#### **9.1 Servis Portalı COOLIUS-AC.COM**

[www.coolius-ac.com](http://www.coolius-ac.com) web sitesinden cihazı tek başına aktif hale getirebilirsiniz. Ayrıca, bu web sitesinde COOLIUS cihazınız için daha fazla yardım ve yönerge bulabilirsiniz.

[www.autocom.se](http://www.autocom.se)

## COOLIUS

WOW! İTALYA Viale della Stazione 7 39100 Bolzano www.coolius-ac.com

Belge No.: 22099-Rev.03.02 © WOW! İTALYA Tüm hakları saklıdır. İçerikten sorumlu: Ürün Bölümü Tekrar basımına, özeti olsa bile, sadece onay alındıktan sonra izin verilir.

Kalitenin iyileştirilmesi adına olduğunu inanıyorsak, daha önceden uyarı veya bildirim yapmadan istediğimiz zaman ürün üzerinde değişiklik yapma hakkımız saklıdır. Şekiller, tedarik edilen üründen görünüm olarak farklı olan örnekler olabilir. Ayrıca hata hakkımız saklıdır ve yazım hataları için sorumlu tutulamayız. Genel şartlarımız ve koşullarımız geçerlidir.